## How to Access your Saxton B. Little Library Account

1. Go to: <u>sax.agverso.com</u>

2. Login to your account by clicking "Please login" on the top right-hand side of the page. Your username is your library card number, and your password is usually the last four digits of your phone number (unless you've changed it). Please call the Library at 860-228-0350 if you've forgotten your password, or email us at <a href="mailto:sbl@columbiactlibrary.org">sbl@columbiactlibrary.org</a>

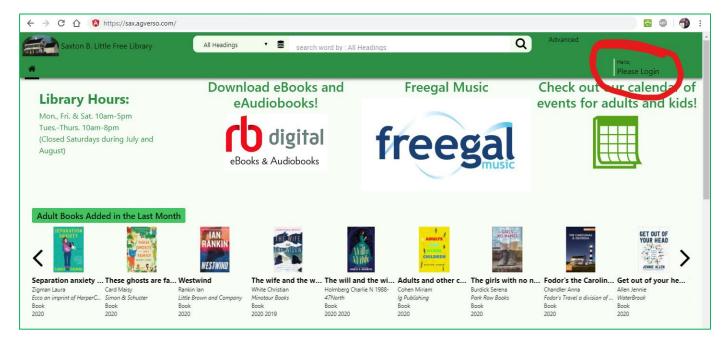

3. Once you're logged in, you can see what you have checked out/on reserve/etc. by clicking on "Your Account" on the top right-hand side of the screen.

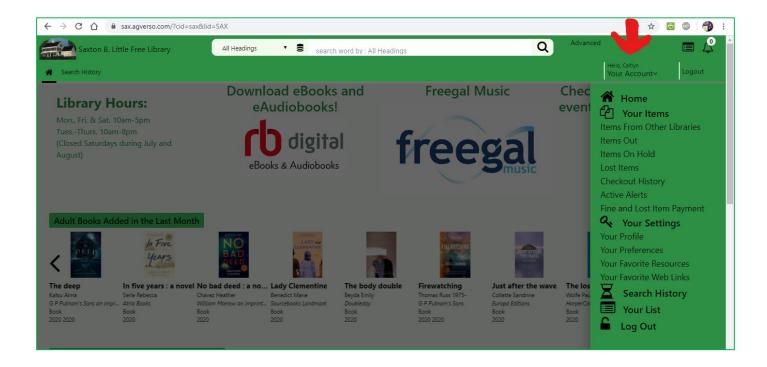

4. If you click on "Items Out," you can see what you currently have checked out on your account and request renewals of items. Please note: If another patron has your item on reserve, you will be unable to renew it.

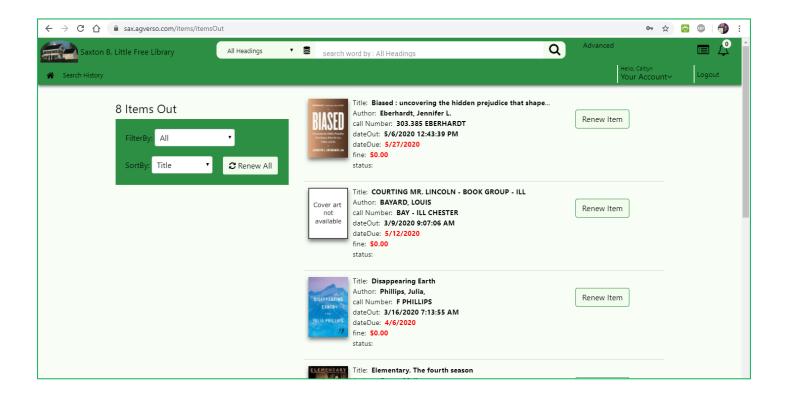

5. If you click on "Items On Hold" under "Your Account," you can see which items you currently have on reserve, as well as where you are in the reserve order. You can also cancel your reserve if you no longer want to borrow the item.

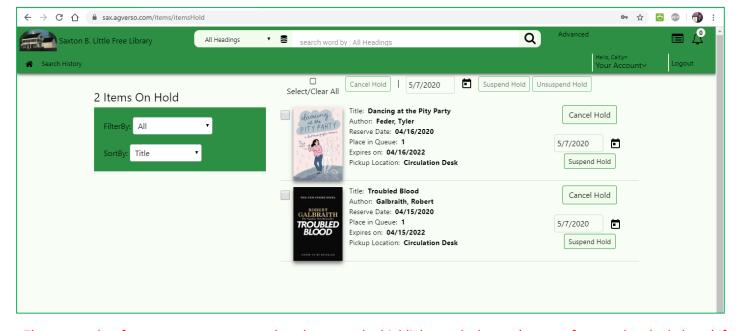

There are other features to your account, but these are the highlights and what we're most frequently asked about! If you have additional questions, please contact the Library at <a href="mailto:sbl@columbiactlibrary.org">sbl@columbiactlibrary.org</a> or by calling 860-228-0350!